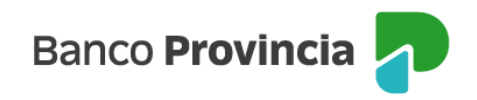

## **Banca Internet Provincia (BIP)**

## **Consultar Tarjetas de Débito**

Para consultar tus Tarjetas de Débito vigentes, ingresá al menú "Tarjetas", opción "Mis Tarjetas".

Visualizarás tus tarjetas de débito. Seleccioná la flecha que se encuentra a la derecha de la tarjeta de débito a consultar.

En la siguiente pantalla verás la fecha de vencimiento del plástico y la/s cuenta/s a la vista asociadas/s a esta tarjeta.

Manual BIP Personas. Consultar Tarjetas de Débito

Página 1 de 1

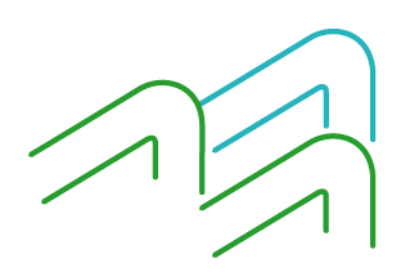